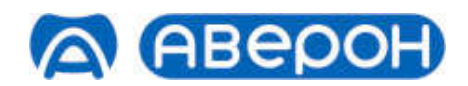

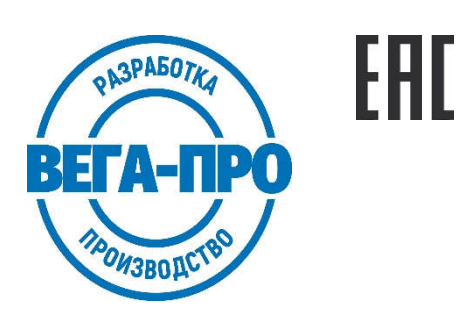

**A GEED A** 

# ЭЛЕКТРОПЕЧЬ МУФЕЛЬНАЯ для синтеризации диоксида циркония ЭМП 2.0 ЦИРКОН

Декларация о соответствии ЕАЭС N RU Д-RU.РА03.В.31433\22 от 27.04.2022

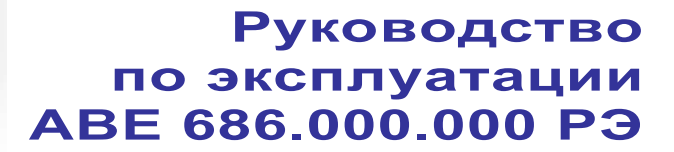

Высокотемпературная печь для спекания диоксида циркония. Для CAD-CAM систем. Горизонтальная загрузка.

Мобильное Приложение АВЕРОН:

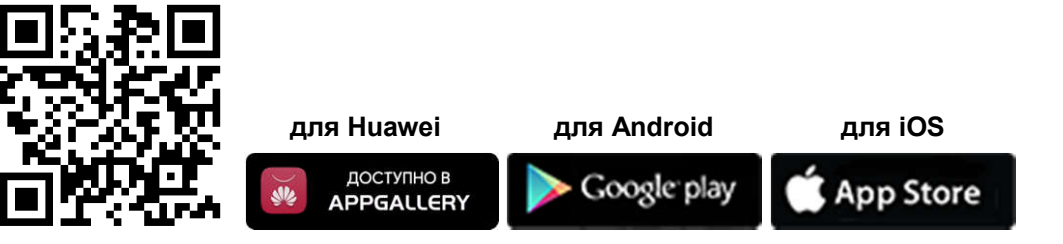

feedback@averon.ru 23-02 www.averon.ru

https://stomshop.pro

# **СОДЕРЖАНИЕ**

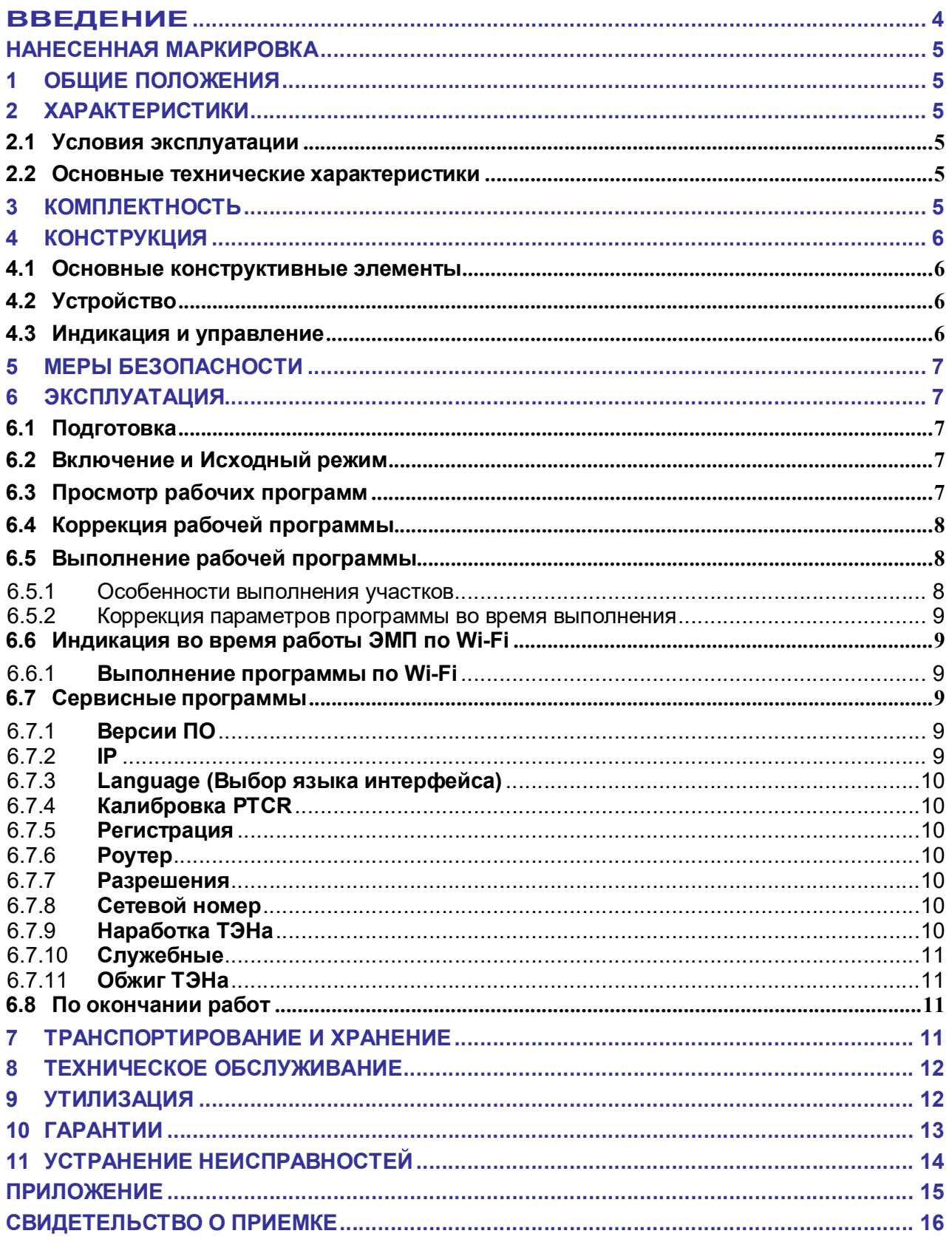

# **ЗАПРЕЩАЕТСЯ**

ОТКРЫВАТЬ ДВЕРЦУ КАМЕРЫ, ЕСЛИ ТЕМПЕРАТУРА ВЫШЕ 200 °С

# КРАТКИЕ ИНСТРУКЦИИ ПО ИСПОЛЬЗОВАНИЮ

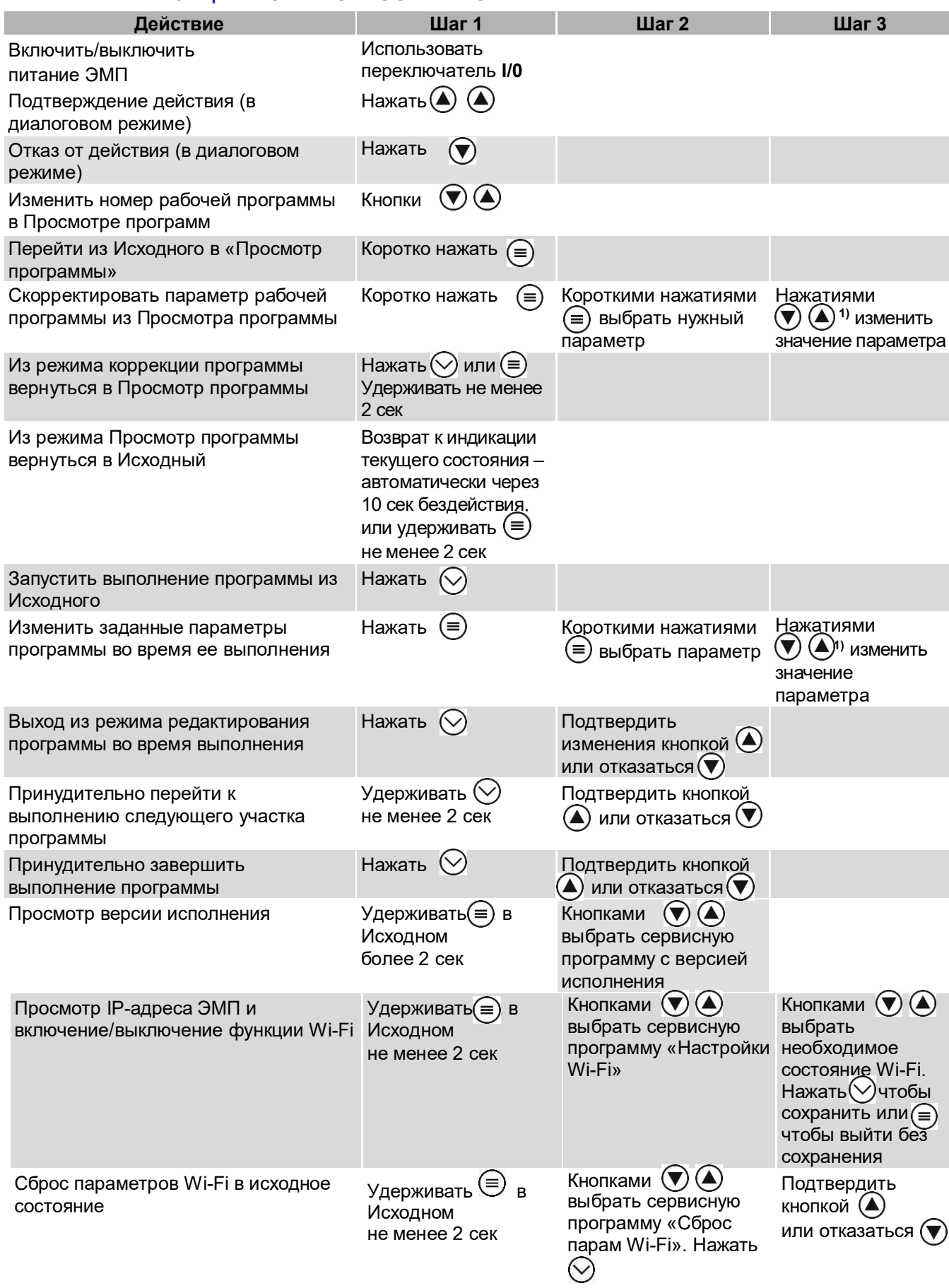

Примечание:<br><sup>1)</sup> - кратковременное нажатие ♡ или④ изменяет параметр на один дискрет. Удержание кнопки более 1 с<br>включает автоматическое изменение, остановка изменения – повторным кратковременным нажатием кнопки.

# https://stomshop.pro

# **ВВЕДЕНИЕ**

#### Уважаемый покупатель,

Благодарим Вас за приобретение ЭМП.

Высокотемпературная печь для спекания (синтеризации) диоксида циркония. Печь для САD-САМ систем

Микропроцессорная система эффективно управляет функционированием ЭМП согласно заданной программе. В памяти хранится до 12-ти рабочих программ, свободно перепрограммируемых Вами.

В Исходном режиме на индикаторе отображается текущая температура в камере ЭМП, номер последней выбранной программы, состояние Wi-Fi.

Текстовый индикатор во время выполнения программ отображает текущую температуру в камере нагрева и данные о ходе выполнения программы.

Легкое и доступное управление сведет к минимуму Ваши временные затраты на освоение и, собственно, работу с ЭМП.

#### До начала эксплуатации ознакомьтесь с настоящим Руководством.

#### ВНИМАНИЕ!

#### **Использование** по назначению

Высокотемпературная печь для обжига (синтеризации) диоксида циркония.

Изготовитель не несет ответственности за вред или ущерб, полученный в результате иного использования ЭМП, отличного от указанного в настоящем Руководстве, или в результате нарушения указаний по эксплуатации.

Нормальное функционирование вне допуска по напряжению питания Изготовителем не гарантируется.

Использование не по назначению или с отклонением от указаний по эксплуатации прекращает действие гарантии на данную ЭМП.

Сервисные работы должны проводиться Изготовителем или специалистами, имеющими разрешение Изготовителя на их проведение.

Избегайте повреждений индикатора и кнопок: не подвергайте их воздействию высоких температур, нагретых или острых предметов.

Допускается:

- потемнение теплоизолятора ЭМП после технологического прогона при приемо-сдаточных испытаниях:

- наличие трешин в камере, не приводящих к повреждению работ.

## НАНЕСЕННАЯ МАРКИРОВКА

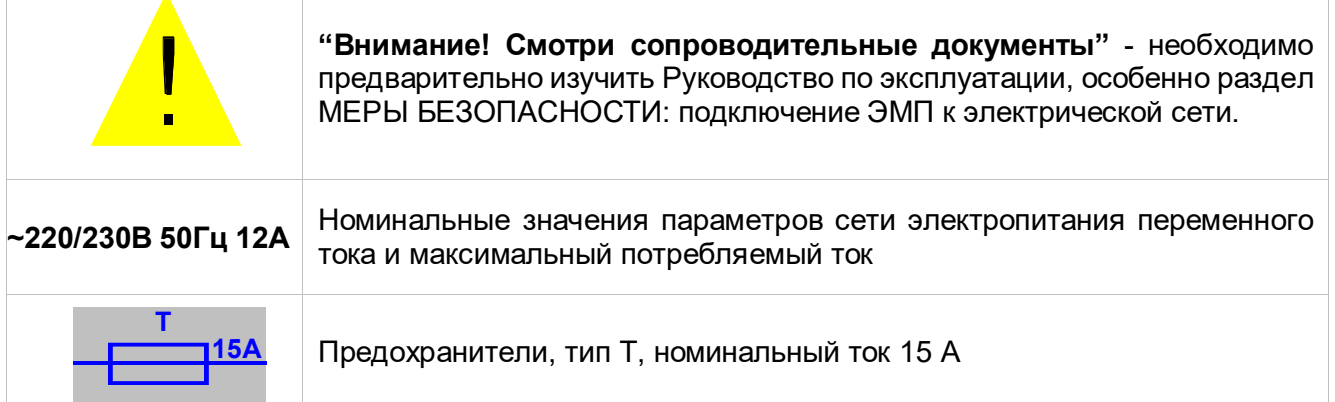

# 1 ОБЩИЕ ПОЛОЖЕНИЯ

- 1.1 Настоящее Руководство по эксплуатации распространяется на Электропечь муфельную для синтеризации диоксида циркония ЭМП 2.0 ЦИРКОН серии ЭМП ЦИРКОН, АВЕ 28.21.13-002-1-52331864-2022 ТУ, далее – ЭМП.
- 1.2 Высокотемпературная печь для обжига (синтеризации) диоксида циркония с горизонтальной загрузкой.
- 1.3 Установка и эксплуатация ЭМП должны проводиться в соответствии с требованиями, изложенными в настоящем Руководстве.

# 2 ХАРАКТЕРИСТИКИ

### 2.1 Условия эксплуатации

Темпеpатуpа окружающего воздуха 10...35 °С Относительная влажность (при 25 °С), до

#### 2.2 Основные технические характеристики

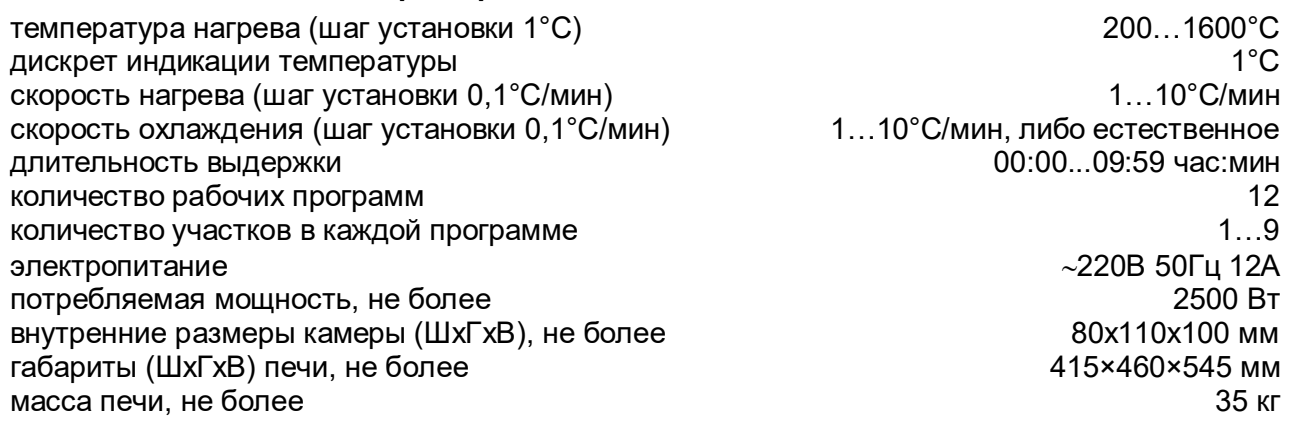

## 3 КОМПЛЕКТНОСТЬ

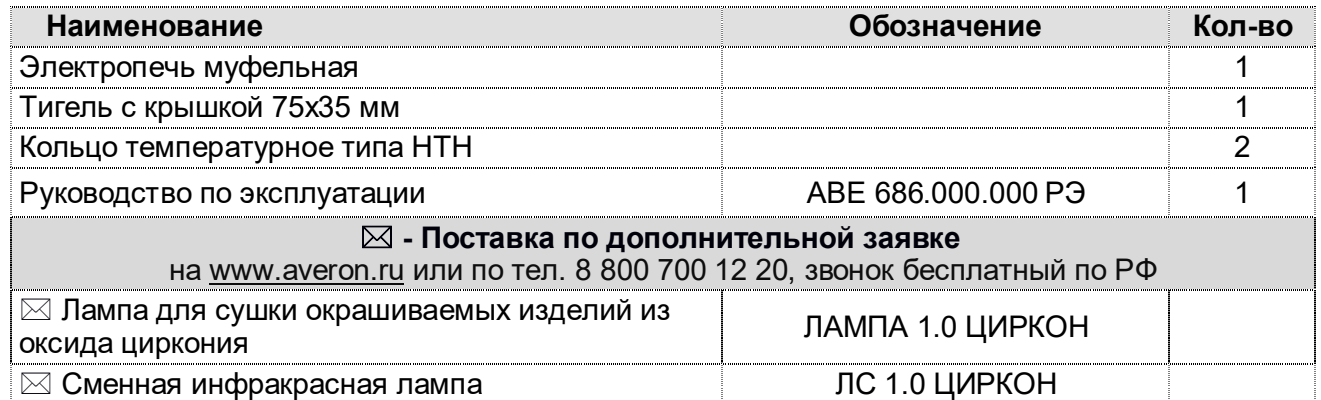

# 4 КОНСТРУКЦИЯ

# 4.1 Основные конструктивные элементы

- 1 Камера нагрева
- 2 Дверца
- 3 Ручка дверцы
- 4 Текстовый индикатор
- 5 Клавиатура
- 6 Выключатель
- 7 Тигель с крышкой

# 4.2 Устройство

- 4.2.1 Камера нагрева выполнена из огнеупорного теплоизолятора.
- 4.2.2 В основу работы ЭМП положен принцип программного автоматического управления техпроцессами, реализуемый микропроцессорной системой управления.
- 4.2.3 Термопара установлена на своде камеры нагрева.

# 4.3 Индикация и управление

- 4.3.1 Текстовый индикатор (4) может отображать:
	- текущее состояние ЭМП;
		- меню для выбора последующих действий ЭМП;
	- информационные, справочные и специальные сообщения.
- 4.3.2 Режимы ЭМП (подробнее см. раздел ЭКСПЛУАТАЦИЯ):<br>- Исходный/выбор рабочей программы устана
	- рабочей программы устанавливается после включения электропитания ЭМП;
	- Коррекция рабочей программы просмотр и коррекция параметров программы;
	- Выполнение рабочей программы автоматическое исполнение выбранной программы (одновременно в ЭМП может храниться до 12 рабочих программ);
	- Сервисные программы выбор сервисной программы, просмотр и коррекция ее параметров или исполнение выбранной программы.
- 4.3.3 Назначение кнопок:

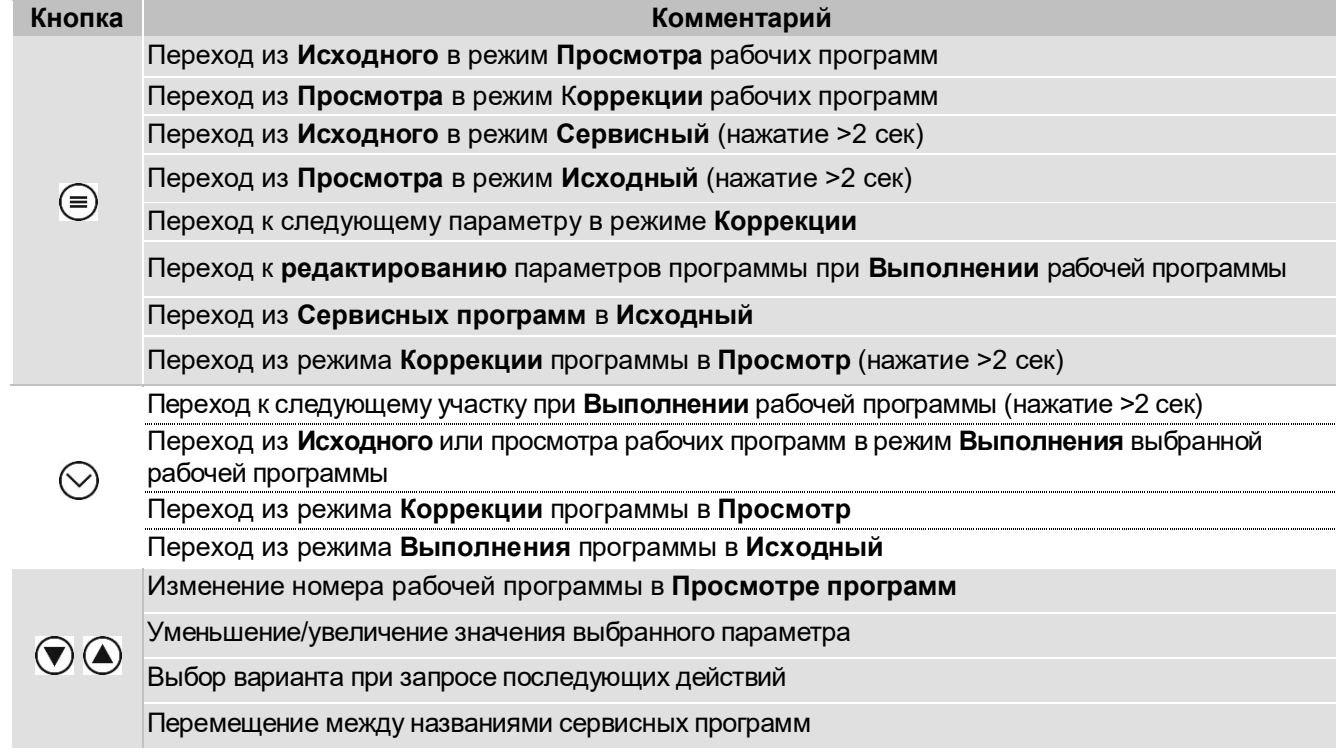

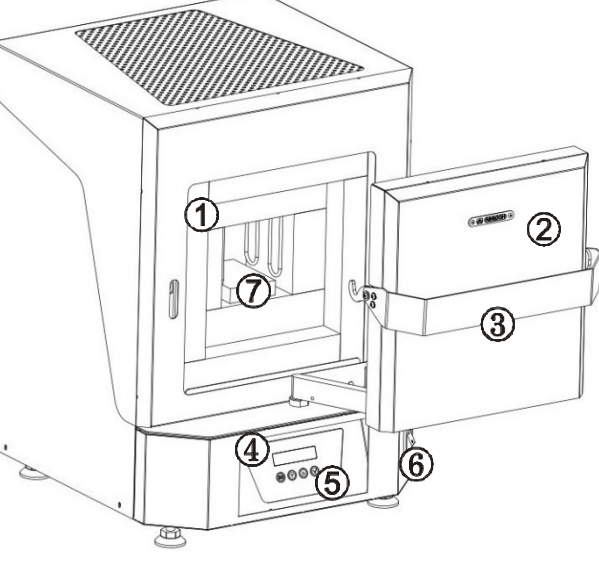

Изготовитель вправе вносить в конструкцию изменения, не ухудшающие потребительские свойства изделия.

# 5 МЕРЫ БЕЗОПАСНОСТИ

#### ЗАПРЕЩАЕТСЯ

#### ОТКРЫВАТЬ ДВЕРЦУ КАМЕРЫ, ЕСЛИ ТЕМПЕРАТУРА ВЫШЕ 200 °С

Розетка питания ЭМП должна иметь контакт защитного заземления, подключенному к защитному заземлению здания.

Соблюдать осторожность при открывании камеры нагрева во избежание ожогов горячим воздухом, нагретыми частями камеры.

Не допускается касание внутренней поверхности камеры при включенном питании ЭМП.

Остерегаться прикосновений к нагревающимся поверхностям корпуса.

Смена, пpовеpка пpедохpанителей должны пpоводиться пpи вынутой из розетки вилке сетевого шнуpа ЭМП.

### 6 ЭКСПЛУАТАЦИЯ

#### 6.1 Подготовка

- при выявлении нарушений тары, внешнего вида и комплектности зафиксировать их и обратиться к Поставщику;
- устанавливать ЭМП на негорючую устойчивую горизонтальную поверхность на расстоянии не менее 25 см от ближайших стен и перегородок, в хорошо проветриваемом месте;
- обеспечивать свободный доступ к органам управления, а также отсутствие горючих предметов вблизи ЭМП;
- выдерживать ЭМП при комнатной температуре 4 часа, если она находилась в холоде;
- $\bullet$  подключать ЭМП к сети ~ 220/230В 50Гц (см. МЕРЫ БЕЗОПАСНОСТИ).
- Перед подключением ЭМП к сети убедитесь в соответствии параметров питающей сети установленным требованиям;
- удалить защитную пленку с индикатора.

#### ВНИМАНИЕ!

Не коммутировать сеть выключателем (6) чаще 1 раза в минуту.

Обеспечить надежный контакт вилка-розетка.

## 6.2 Включение и Исходный режим

### 6.2.1 После включения выключателем (6) ЭМП кратковременно (около 2 сек) отображает на индикаторе:

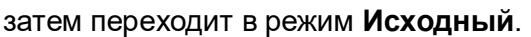

6.2.2 В Исходном режиме на индикаторе отображается текущая температура в камере ЭМП, номер последней запущенной программы, состояние Wi-Fi.

Если температура в камере меньше 200 °С, на индикаторе вместо температуры отображаются прочерки.

При коротком нажатии кнопки  $\equiv$  происходит переход в режим Просмотра выбранной рабочей программы (п. 6.3).

При длительном (не менее 2-х сек) нажатии кнопки  $\textcircled{\tiny{\textsf{F}}}$  происходит переход в Сервисный режим (Режим просмотра версии ПО) (п. 6.7).

Если Wi-Fi модуль готов к работе, то в Исходном отображается значок  $\overline{\mathbf{F}}$ . Если Wi-Fi недоступен - .

Если Wi-Fi модуль в меню Сервисных программ Настройки Wi-Fi отключен, то в этой позиции ничего не отображается.

При нажатии кнопки  $\heartsuit$  - переход в режим Выполнения выбранной рабочей программы (п. 6.5).

### 6.3 Просмотр рабочих программ

В памяти ЭМП хранится до 12 рабочих программ, каждая из которых может содержать от 1 до 9 участков с перепрограммируемыми параметрами, обеспечивающими нагрев, выдержку (ступенчатый нагрев) и охлаждение.

2.0 UMPKOH

<u> Яверон</u>

ЭМП -

-naram.

На индикаторе (4) отображаются заданные температуры на первых 3-х участках. Короткими нажатиями кнопок  $\textcircled{2}$  - последовательный перебор номера программ П1-П2-П3-…-П9-П1-….

Т1, Т2, Т3 – температура нагрева/охлаждения 1, 2, 3 участков. Последующие участки на данном экране не отображаются.

Для запуска программы нажать  $\heartsuit$ , для перехода к коррекции рабочей программы нажать  $\textcircled{\tiny{\textsf{F}}}.$ 

#### 6.4 Коррекция рабочей программы

Рабочая программа может содержать от 1 до 9 участков с перепрограммируемыми параметрами, обеспечивающими нагрев, выдержку (ступенчатый нагрев) и охлаждение:

- конечная температура участка (T);

- скорость нагрева/охлаждения (V);

- время выдержки на конечной температуре (t) в формате чч:мм.

При входе в режим Коррекции на индикаторе (4) отображаются номер программы и номер участка в скобках, а также параметры первого участка выбранной программы.

Пример: В программе №7 на участке 1 задан нагрев до 800˚С со скоростью 10˚С/мин. При достижении 800˚С будет производиться поддержание заданной температуры в течение 1 часа 30 мин.

Значение доступного в данный момент для коррекции параметра мигает.

Для перехода к другому параметру нажать кнопку  $\textcircled{\tiny{\textsf{F}}}.$ 

Для изменения значения доступного для коррекции параметра нажать  $\bm{\nabla}$  или  $\bm{\Theta}$ . При удержании кнопки значение параметра увеличивается в ускоренном режиме до достижения предельного значения. Изменения параметров сохраняются автоматически.

Для возвращения в **Исходный** нажать  $\heartsuit$ .

Если температура участка программы задана меньше 200°, такой и последующий участок не выполняется, на индикаторе:

Если температура следующего участка (Тn+1) задана меньше температуры предыдущего участка (Тn), но не менее 200°С, то на участке (Тn+1) происходит остывание с заданой скоростью (1°С/мин – 10°С/мин), если скорость остывания задать больше 15 °С/мин, остывание будет происходить с естественной скоростью, а на индикаторе в режиме Коррекции вместо значения скорости будут отображаться прочерки.

#### 6.5 Выполнение рабочей программы

Изделия, зубные коронки и каркасы, помещаются для спекания в специальный высокотемпературный тигель (7).

#### 6.5.1 Особенности выполнения участков

Если задана температура участка 1 (Т1) меньше температуры участка 2 (Т2): T1<Т2, а 3-й участок отключен, и при запуске программы температура в камере больше Т1, то 1-й участок будет пропущен. При этом, если текущая температура меньше Т2, то начнется нагрев на участке 2. Если же текущая температура больше Т2, то камера ЭМП остывает доТ2 и начинается стадия выдержки участка 2.

Также участки могут быть пропущены принудительно (см.п. 6.5.2).

Реальная скорость нагрева может незначительно отличаться от заданной в зависимости от загрузки камеры и заданных параметров участков программы.Запуск рабочей программы

Запуск выбранной рабочей программы производится из Исходного или Просмотра нажатием .

Если камера открыта, начнется процесс автоматического закрывания камеры.

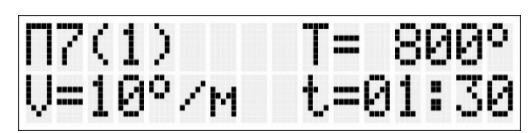

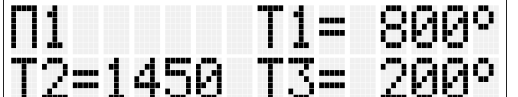

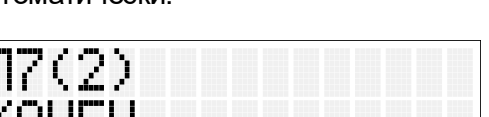

При исполнении программы на индикаторе отображаются:

- номер программы и номер участка;

- текущая температура в камере;

- выполняемая команда – нагрев, выдержка или охлаждение (выдержка: отображается обратный отсчет времени в формате чч:мм, если время больше 1 часа, или в формате мм:сс, если время меньше 1 часа);

- символ ► – признак исполнения программы. Символ ► мигает, если программа выполняется или не мигает, если выполнение программы приостановлено: например, камера не закрыта.

Для пропуска текущего участка с принудительным переходом на следующий удерживать  $\heartsuit$ более 2 сек, затем подтвердить нажатием  $\triangle$  или отказаться –  $\heartsuit$ 

Просмотр оставшегося времени выполнения

программы – нажатие на  $\mathbb U$  во время отображения экрана выполнения программы.

Время отображается в формате чч:мм.

По окончании программы на дисплее отображается:

Нажатие кнопки  $\heartsuit$  – возврат в Исходный.

# 6.5.2 Коррекция параметров программы во время выполнения

Вход в режим коррекции параметров программы во время ее выполнения – по нажатию кнопки <sup>(=)</sup>

Коррекция параметров программы - аналогично п. 6.4.

Выход из коррекции нажатием  $\heartsuit$ , затем: подтвердить изменения нажатием  $\spadesuit$  или отказаться  $_{-}(\mathbf{v})$ 

# 6.6 Индикация во время работы ЭМП по Wi-Fi

Если исполнение программы не запущено, то во время обмена данными по Wi-Fi на индикаторе отображается название ЭМП, серийный номер и текущая температура в камере.

Во время обмена данными с Wi-Fi устройством, кнопки на пульте ЭМП не активны.

### 6.6.1 Выполнение программы по Wi-Fi

Индикация во время выполнения программы при работе ЭМП по Wi-Fi аналогичен обычному режиму, описанному в п. 5.5. Вместо номера программы на индикаторе отображается мигающий значок  $\blacksquare$ .

При потере связи с Wi-Fi устройством исполнение программы продолжается, но при этом значок  $\overline{\mathbf{F}}$  горит постоянно, не мигая, - это говорит о том, что исполнение текущей программы было запущено с Wi-Fi устройства.

### 6.7 Сервисные программы

### 6.7.1 Версии ПО

Для перехода в меню **Версии ПО** в течение 2-х сек в **Исходном** удерживать <sup>(≡)</sup>, затем нажать  $\heartsuit$ . Переключение между отображением номера и даты версии -  $\heartsuit$  или  $\spadesuit$ . Для перехода в **Исходный** нажать  $\equiv$  2 раза.

# 6.7.2 IP

Настройка Wi-Fi модуля в ЭМП.

В данном меню также отображается текущий IP-адрес ЭМП в Wi-Fi сети.

Сброс до заводских настроек Wi-Fi – длительное удержание кнопки .

Отключение/включение автоматического скачивания новой прошивки – нажатие кнопки  $\bullet$ .

Отключение/включение связи по Wi-Fi – нажатие кнопки  $\bigcirc$ .

Сохранить выбор и вернуться в список Сервисных программ - нажать  $\heartsuit$ . Выйти в список **Сервисных программ** без сохранения – нажать  $\equiv$ .

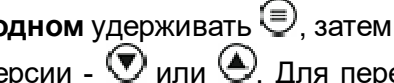

Ĥ Ŧ

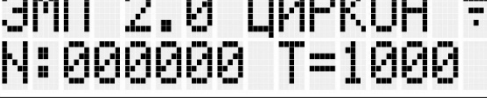

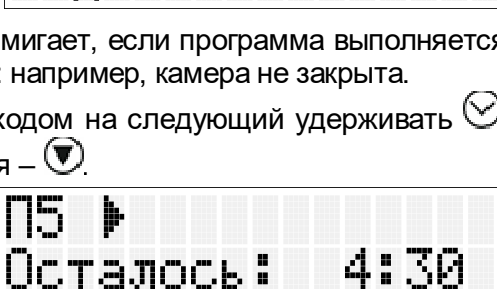

**BasePweH** 

**CONTRACTOR** 

bwaerжka

Neouecc.

**CONTRACTOR** 

ΔO

ДO 7P88

# 6.7.3 Language (Выбор языка интерфейса)

Выбор языков кнопками  $\mathcal{D}(\triangle)$ . Нажать  $\heartsuit$  для сохранения выбора и возврата в список Сервисных программ.

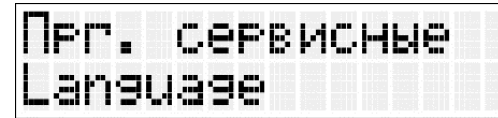

Выйти в список Сервисных программ без сохранения – кнопка  $\textcircled{\tiny{\textsf{F}}}$ .

# 6.7.4 Калибровка PTCR

Данное меню создано для автоматической калибровки по специальному термоизмерительному PTC-кольцу.

Меню имеет два подменю: «Коррекция» и «Коррекция dT».

Выбор подменю происходит кнопками  $\bm{\mathbb{D}}$   $\bm{\mathbb{Q}}$ . Вход в подменю кнопкой  $\bm{\mathbb{O}}$ .

При входе в подменю «Коррекция» будут загружены стандартные параметры для программы коррекции по PTC-кольцу. Их можно изменить для текущего запуска (см. п. 6.4). Сохранены они не будут.

После выполнения программы коррекции подменю «Коррекция dT» откроется автоматически, где можно будет установить разницу температур между индицируемой и полученной с помощью кольца.

Температура определяется с помощью диаметра кольца по таблице соответствия (см. Приложение):

Внешний диаметр кольца соответствует той или иной температуре.

Значение dT добавляется к индицируемой температуре, смещая ее в большую или меньшую сторону (в зависимости от знака перед dT) для более точных показаний.

Уменьшение и увеличение значения dT кнопками  $\bigcirc \textcircled{\blacktriangle}$ , соответственно. Сохранение значения dT кнопкой  $\odot$ . Выход без сохранения кнопкой  $\bm{\oplus}$ 

# 6.7.5 Регистрация

Меню для регистрации ЭМП на сайте производителя. Позволяет получать автоматическое сервисное обслуживание. Если строка со значением заполнена, повторная регистрация не требуется. Применяется при

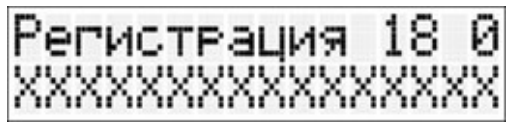

ΑP

паволь

льшотшсети

смене платы управления или иных аварийных ситуаций, когда поле со значением не заполнено.

Предварительно необходимо подключиться к сети Интернет. Регистрация по кнопке  $\heartsuit$ , выход в меню по кнопке  $\left(\equiv\right)$ .

# 6.7.6 Роутер

Меню для подключения ЭМП к роутеру.

После входа идет поиск доступных сетей:

Выбор сети нажатием кнопок  $\mathcal{\mathbb{U}}(\blacktriangle)$ , подтверждение выбора сети кнопкой  $\heartsuit$ . После выбора нужно ввести пароль от сети:

Выбор символа нажатием кнопок  $\bigcirc \mathbb{Q}$  (удержание – быстрая смена символа), переход к вводу следующего символа нажатием кнопки  $\heartsuit$ . Нажатие кнопки  $\equiv$ стереть символ.

Удержание кнопки  $\cup$  – подтвердить ввод пароля, подключиться к сети.

\*Последний введенный пароль сохраняется, текущий изменяемый символ мигает.

# 6.7.7 Разрешения

Возможность игнорирования ошибочно возникающих неисправностей. Перебор  $\textcircled{\tiny{\textsf{E}}}$ . Разрешить

отображение неисправности на экране «+», запрет на отображение неисправности «-», перебор  $\textcircled{1}$ или $\bigcirc$ 

# 6.7.8 Сетевой номер

Данный пункт отображает сетевой номер ЭМП.

# 6.7.9 Наработка ТЭНа

Наработка нагревателя определяется в условных единицах с учетом условий эксплуатации:

- при температуре в камере ниже 500 °С время работы нагревателя не учитывается;
- с ростом температуры вес времени работы нагревателя в оценке наработки увеличивается, поскольку возрастает скорость износа материала нагревателя.

Для эффективной выработки срока службы нагревателя рекомендуется:

- сушить литейные формы и выплавлять воск в сушильной печи ЭПС;

- производить периодический обжиг нагревательной камеры согласно разделу 8 ТЕХНИЧЕСКОЕ ОБСЛУЖИВАНИЕ;
- исключить «пустые прогоны» ЭМП, особенно при высоких, более 500°С, температурах.

Возврат в список Сервисных программ - кнопка  $\equiv$ .

#### 6.7.10 Служебные

Содержит режимы настройки и диагностики ЭМП. Используется Изготовителем и специалистами сервисных центров. Вход защищен паролем.

#### 6.7.11 Обжиг ТЭНа

Специализированная программа формирования на поверхности проволоки нагревателя защитной пленки для увеличения ресурса нагревателя.

Программа выполняется:

однократно в полном объеме после установки нового ТЭН лицом, производящим данную работу;

периодически в полном объёме в рамках технического обслуживания (раздел 8).

Если камера не закрыта – закрыть камеру.

Обжиг производится в автоматическом режиме.

Запуск программы обжига - кнопка $\heartsuit$ .

Остановка обжига - кнопка  $\odot$ . Выход из программы – кнопка  $\bigoplus$ , продолжить обжиг –  $\bigcirc$ . Продолжительность выполнения программы около 7 часов.

#### 6.8 По окончании работ

- выключить электропитание сетевым выключателем (6);

- при длительных перерывах в работе или техническом обслуживании отключить вилку сетевого шнура от сети.

# 7 ТРАНСПОРТИРОВАНИЕ И ХРАНЕНИЕ

7.1 Тpанспоpтиpование ЭМП пpоводится в таpе изготовителя вертикально согласно маркировке всеми видами кpытых тpанспоpтных сpедств по действующим для них пpавилам.

Условия транспортирования: от минус 50 до 50°С, относительная влажность до 100% при температуре 25°С.

7.2 ЭМП должна храниться на закрытых складах в упаковке или таре предприятия-изготовителя вертикально, согласно маркировке, на стеллажах в один ряд при температуре от минус 50 до 40°С и относительной влажности до 98% при температуре 25°С. Hе допускается хpанение ЭМП совместно с кислотами и щелочами.

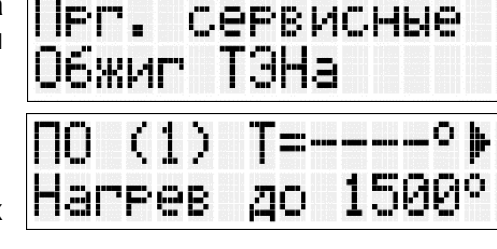

#### 8 **ТЕХНИЧЕСКОЕ ОБСЛУЖИВАНИЕ**

 $8.1$ Для ЭМП установлены следующие виды ухода и техобслуживания, выполняемые персоналом, эксплуатирующим ЭМП:

• ежедневный, включающий очистку наружных поверхностей от пыли влажной мягкой тканью (губкой). Затекание растворов в конструкцию ЭМП недопустимо.

• ежемесячный, включающий операции ежедневного обслуживания и проверку целостности стенок камеры нагрева путем визуального контроля.

• все работы по обслуживанию необходимо проводить только на холодной печи.

 $8.2$ Ежедневно перед началом работы провести визуальный контроль камеры, правильность расположения нагревательных элементов, целостность нагревательной камеры.

#### Недопустимо нахождение внутри камеры посторонних предметов и грязи.

В процессе работы внутри камеры возможно появление загрязнений, которые являются результатом естественного разрушения оксидного слоя на поверхности нагревателя.

 $8.3$ Периодическая очистка нагревательного элемента.

В процессе работы защитный оксидный слой на поверхности нагревателя разрушается. Это может привести к появлению пятен на обжигаемых изделиях, а также к снижению ресурса нагревателей.

Для предотвращения подобных явлений необходимо периодически ПРОВОДИТЬ оксидирующий обжиг. Для восстановления защитного оксидного слоя нагревателей провести обжиг по следующей программе: нагрев до температуры 1100 °С со скоростью 10°С/мин, выдержка 30 мин, охлаждение до комнатной температуры. В результате обжига визуально поверхность нагревателей становится равномерно глянцевой. Для достижения такого результата возможно проведение нескольких обжигов последовательно.

#### Проводить спекание диоксида циркония при этом нельзя.

 $8.4$ Для замены предохранителей:

- выключить ЭМП и отключить вилку ее сетевого шнура от розетки;
- шлицевой отверткой вывернуть крышки держателей предохранителей;
- заменить предохранители на исправные;
- установить крышки держателей.

#### 9 **ВИЦАЗИЛИТУ**

В составе ЭМП не содержится драгметаллов и опасных веществ. Специальных мер по утилизации (уничтожению) ЭМП не требуется.

# 10 ГАРАНТИИ

- 10.1 Изготовитель гаpантиpует соответствие Электропечи муфельной ЭМП 2.0 ЦИРКОН требованиям действующей технической документации в случае соблюдения потребителем условий эксплуатации, транспортирования и хранения согласно эксплуатационной документации.
- 10.2 Гаpантийный сpок бесплатного сервисного обслуживания 24 месяца с даты продажи или, если она не указана, то с даты выпуска Изготовителем, кроме нагревателей. Средний срок службы - 5 лет. По истечении срока службы Изготовитель не несет ответственность за обеспечение возможности использования Изделия по назначению, включая его безопасность. Критерием предельного состояния является невозможность или технико-экономическая нецелесообразность восстановления работоспособности ЭМП.
- 10.3 Гаpантийный сpок на нагреватели составляет 6 месяцев с даты продажи ЭМП или, если она не указана, то с даты выпуска ЭМП.
- 10.4 Претензии на гарантию не принимаются при наличии механических повреждений (в т.ч. при невыполнении требований распаковки), не санкционированного Изготовителем доступа в конструкцию или применения ЭМП не по назначению (в том числе с последующим влиянием вредных факторов).
- 10.5 Изготовитель (Представительство) осуществляет бесплатно ремонт или замену продукции в течение гарантийного срока эксплуатации, при выполнении вышеперечисленных требований по письменной заявке владельца, с предъявлением настоящего документа или копии документа, подтверждающих покупку (чек, платежное поручение) и комплектацию продукции, предоставляемой:
	- для замены согласно покупной комплектации;
	- для ремонта по согласованию с исполнителем, осуществляющим ремонт.
- 10.6 Для замены или ремонта продукция предоставляется в упаковке Изготовителя в ЧИСТОМ виде. Устранение повреждений, полученных при доставке, и работы по приведению в надлежащий вид осуществляются за счет владельца оборудования.
- 10.7 Гарантийный и постгарантийный ремонт в первую очередь осуществляется Поставщиком или в ближайших сервисных представительствах АВЕРОН.

Доставка оборудования для ремонта проводится владельцем за свой счет.

10.8 Адpес Изготовителя:

# ООО "ВЕГА-ПРО" www.averon.ru Юр. адрес: Россия, 620146, Свердловская обл., г.о. город Екатеринбург, г. Екатеринбург, ул. Фурманова, д.127, помещ. 1, тел.: +73433111121 feedback@averon.ru Адрес производства: Россия, 620902, Свердловская обл., г.о. город Екатеринбург, г. Екатеринбург, ул. Николы Тесла, стр.4 Бесплатный звонок по РФ: 88007001220 Сервис-центр: бесплатный звонок по РФ

10.9 Перечень авторизованных сервисных центров приведен на сайте АВЕРОН: https://www.averon.ru/service/.

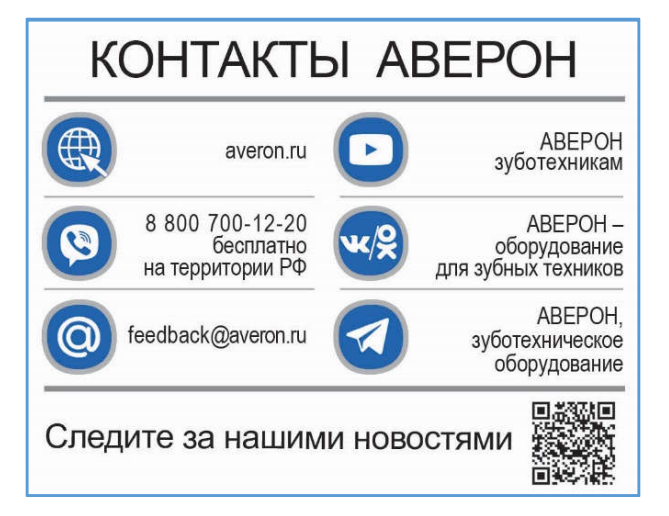

#### $11$ УСТРАНЕНИЕ НЕИСПРАВНОСТЕЙ

Перечень наиболее вероятных неисправностей, диагностических сообщений ЭМП, а также методы их устранения приведены в таблице.

В случаях, когда устранить дефект не представляется возможным - обращаться на предприятия, осуществляющие гарантийное и постгарантийное обслуживание.

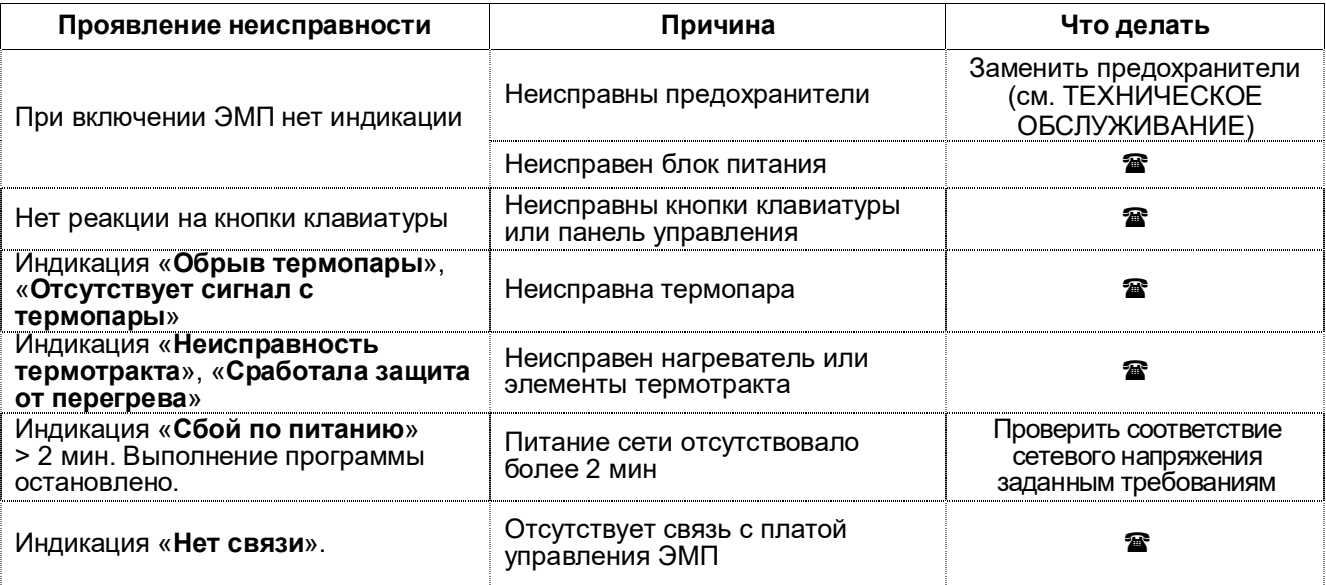

Примечание: В - обратиться в сервис

Если дефект не устранен, то обратитесь к продавцу, ближайшее представительство АВЕРОН или авторизованный сервисный центр.

### ПРИЛОЖЕНИЕ

# Таблица соответствия (диаметр-температура) для PTC-кольца

#### 厦门市宏珏电子科技有限公司

电话: 0592-3156586

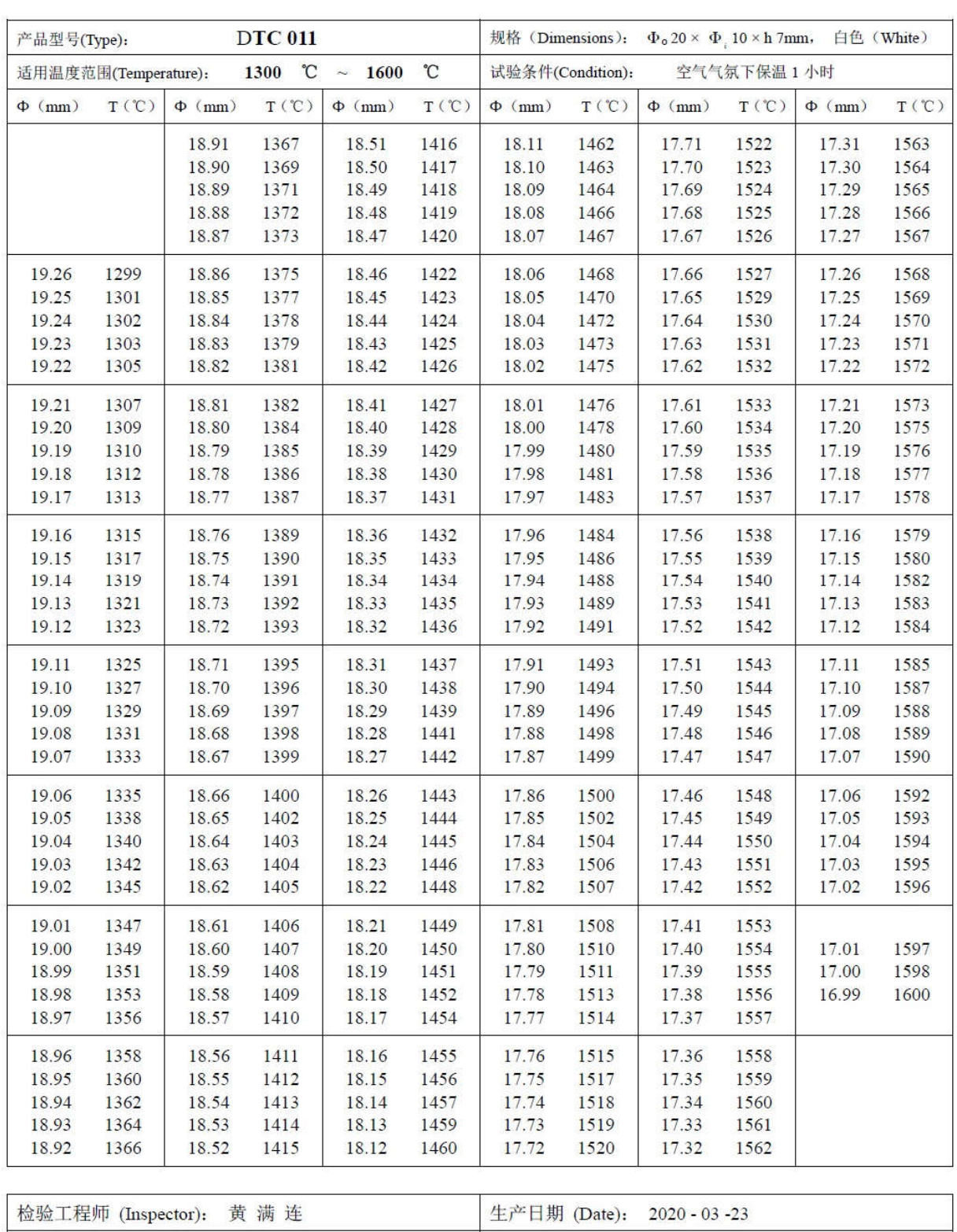

# 测温环外径与温度对照表

# СВИДЕТЕЛЬСТВО О ПРИЕМКЕ

Настоящим подтверждается соответствие требованиям действующей технической документации Электропечи муфельной

Исправления не допускаются

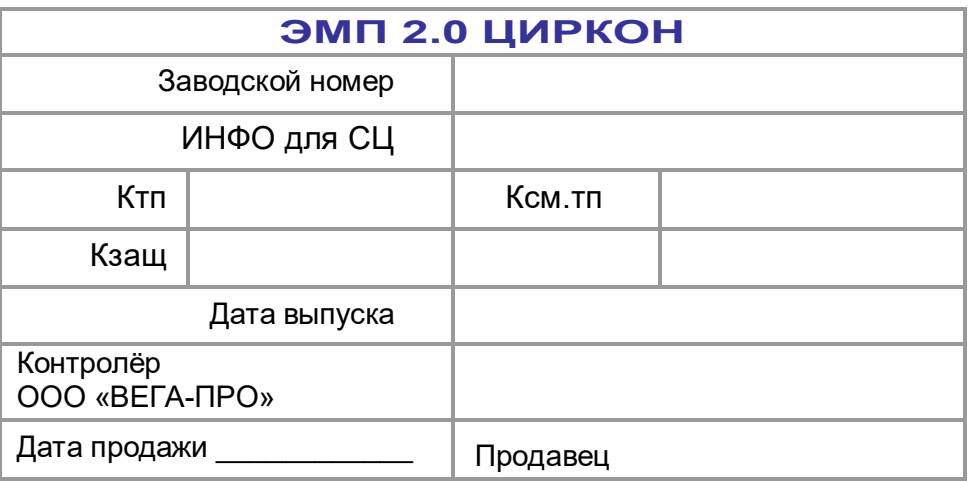

Если поле даты продажи не заполнено или исправлено, то гарантия исчисляется с даты выпуска.

Разрешительные документы для указанной продукции см. на сайте www.averon.ru.